# OSS Lieferland Auswahl

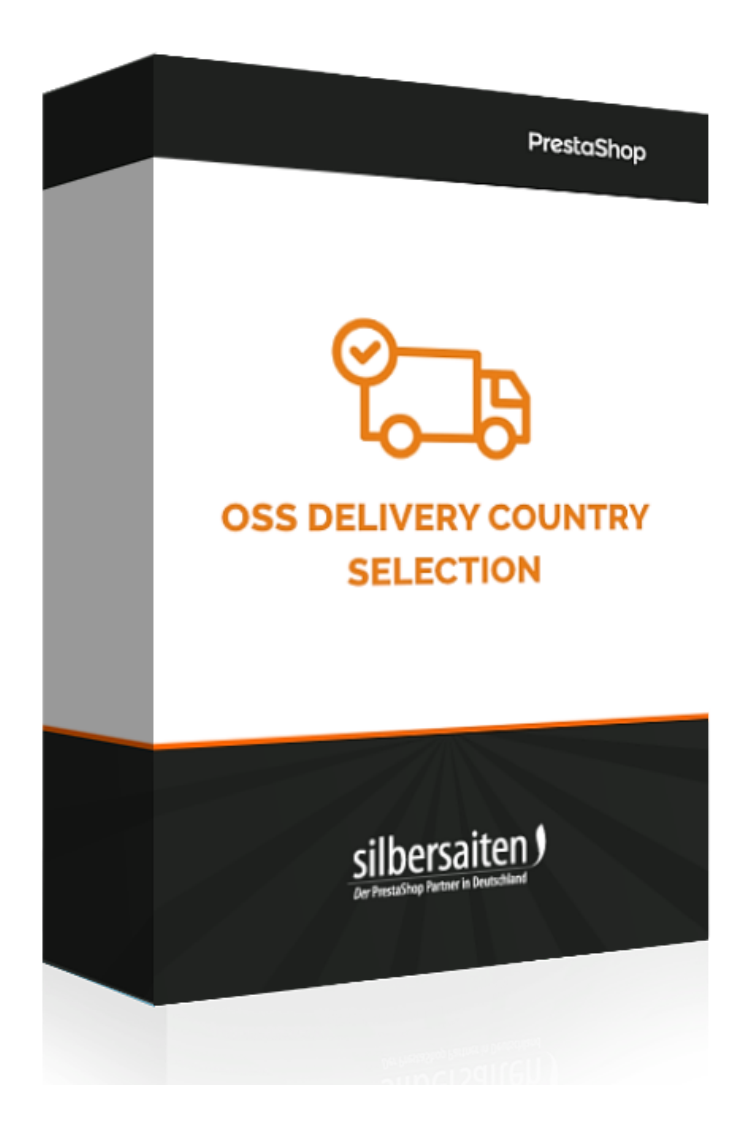

Copyright 2014-2021 silbersaiten.de Service&Support: [https://addons.prestashop.com/de/contact-us?id\\_product=53041](https://addons.prestashop.com/de/contact-us?id_product=53041)

### Installation

Gehen Sie zum Installieren des Moduls auf **Module > Module**. Klicken Sie auf den Button "Neues Modul hinzufügen".

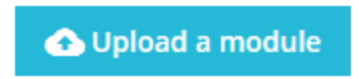

Wählen Sie die zip.-Datei des Moduls und klicken Sie auf "Modul laden". Nachdem das Modul hochgeladen und installiert wurde, erscheint es in Ihrer Modulliste.

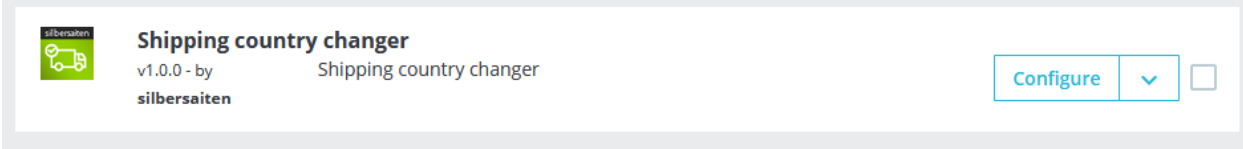

## Funktionen

Um zu den Einstellungen zu gelangen, klicken Sie auf Konfigurieren.

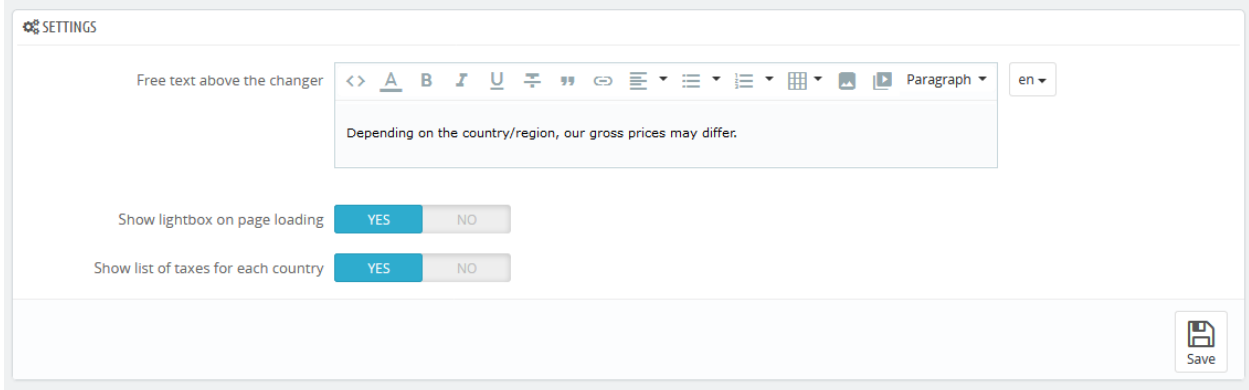

## Was macht das Modul?

Ab dem 01.07.2021 fällt für alle Lieferungen an Privatkunden innerhalb der EU die Mehrwertsteuer im Zielland an.

Somit unterscheiden sich die Endpreise von Land zu Land. Derzeit schwankt der Normalsatz innerhalb der EU zwischen 17% (Luxemburg) und 27% (Ungarn).

Für Ihr Prestashop bedeutet das, dass Ihre Kunden erst dann die richtigen Preise sehen, wenn sie eine Lieferadresse während des Bestellprozesses eingeben. Und das führt zu einem klaren Widerspruch mit dem Preisauszeichnungsgesetz. Denn nach diesem Gesetzt müssen die Kunden einen Endpreis sehen, bevor die Ware in dem Warenkorb landet. In diesem Fall wäre der Preis sogar im Warenkorb noch falsch.

Nun haben wir das Modul entwickelt, mit dem das Problem ganz einfach und elegant gelöst wird. Der Kunde wählt beim Betreten des Shops sein Lieferland aus und alle Preise passen sich seiner Wahl an. Das gewählte Land erscheint in der rechten Ecke und kann jederzeit wieder angepasst werden. Der Kunde sieht gleich alle EU Länder, in die der Shop liefert und deren Steuersätze.

Auch Versandkosten werden sofort richtig berechnet. Nicht nur die Steuersätzte, sondern die Kosten selbst.

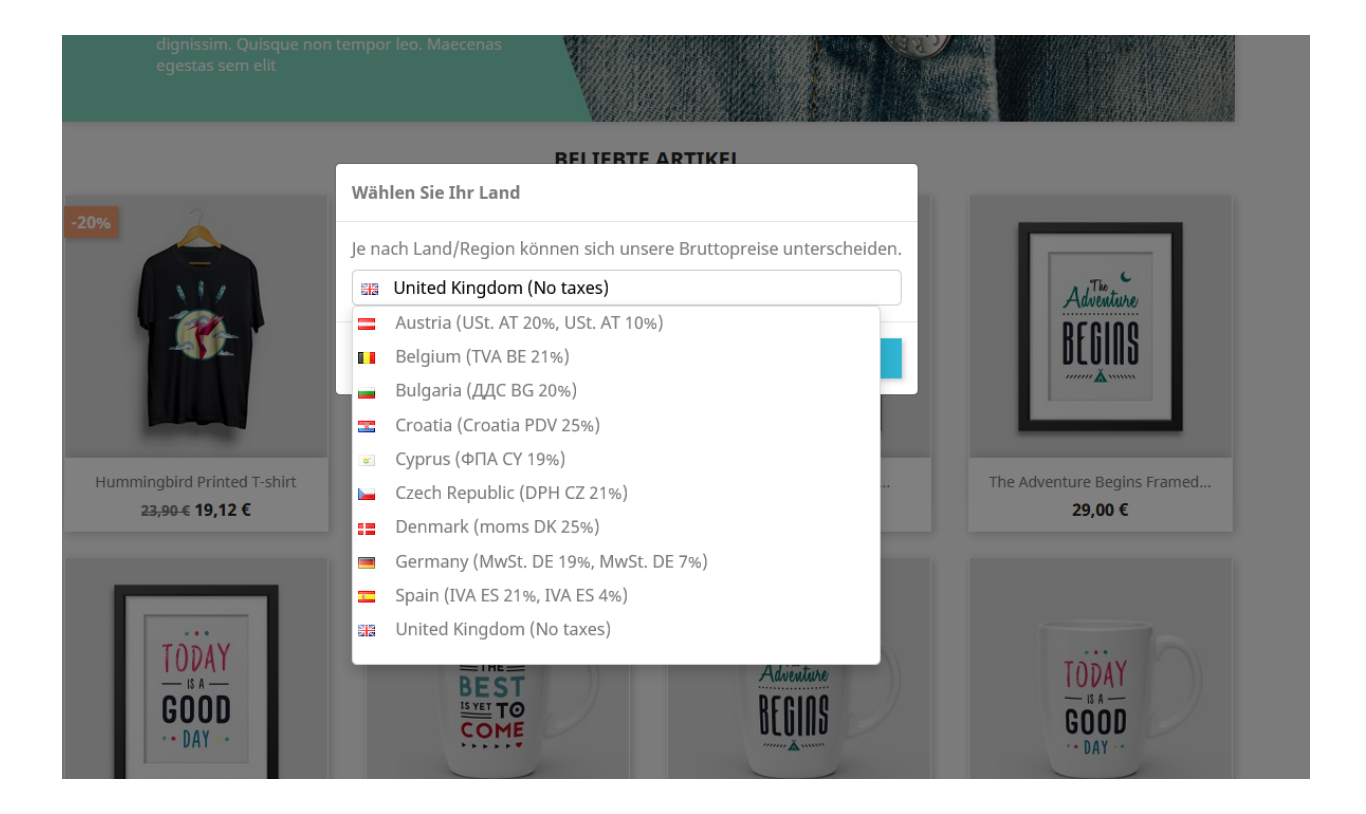

#### **Vorteil für Sie:**

● die Vorgaben des Preisauszeichnungsgesetz werden erfüllt

#### **Vorteil für Kunden:**

- der Kunde sieht sofort die Preise, die er auch bezahlen muss
- die Versandkosten im Warenkorb werden sofort richtig berechnet